**[丁志强](https://zhiliao.h3c.com/User/other/0)** 2008-01-29 发表

#### **MG6060/6050连接使用电子白板的配置**

#### **一、 组网需求:**

需要MG6060/6050终端、PC(需要至少2个USB接口)、电子白板设备(包括:VGA线、驱动光盘、 VGA连接线),这些是最基本的需求,如果还需要本地连接投影仪输出的话,还另外需要2跟VGA连接 线。

- **二、 组网图:**
- 略。
- **三、 配置步骤:**

第一步: 连线, 这里要注意的是VGA线的连接。如下图一中VGA OUT要连接电子白板的VGA接口(如 图二所示)。VGA IN连接PC的VGA接口即可;如下图二中白色的USB连接线要连接PC的一个USB接 口(这条线是控制线), 可以看图三中的连接; 如图三所示, 红色类似U盘的东东就是加密狗啦, 如图 连接好。

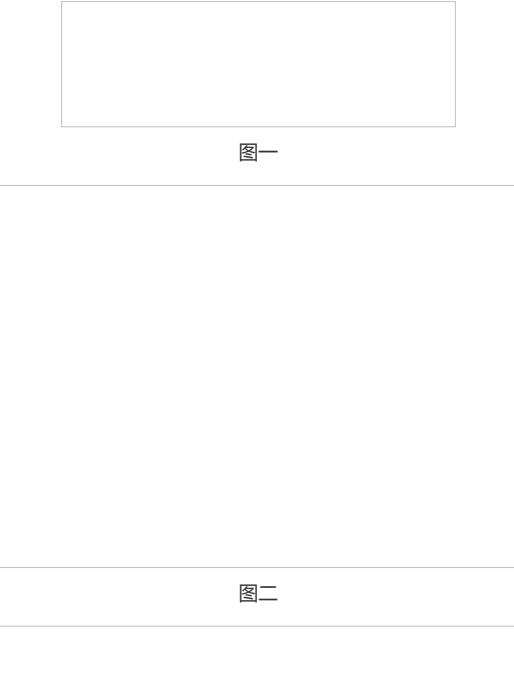

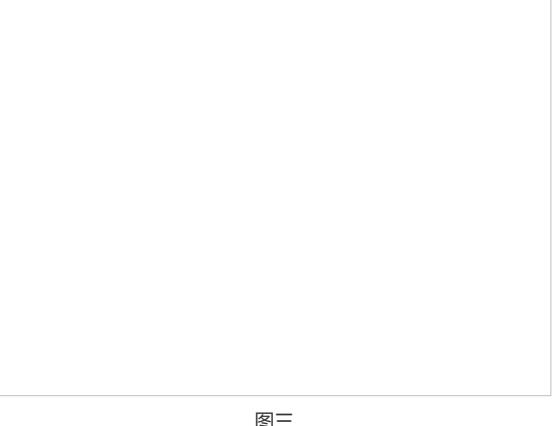

第二步,安装电子白板驱动,和进行屏幕定位(这里我截几幅图片加一说明,这里只是其中一种型号 的电子白板,其他电子白板原理一样使用也类似,可以举一反三)。如图四所示,首先要选择【A】安 装加密狗的驱动;然后进入【C】,可以但到图五,先选【A】,安装电子白板驱动,然后选【B】, 对电子白板进行屏幕定位,这个很重要,也是提高电子白板精度必须要做的步骤。接下来回到图四【B 】,双击这个图标,就可以会在你的电脑屏幕上出现悬浮的工具条,如图六,然后可以按照说明来使 用了。

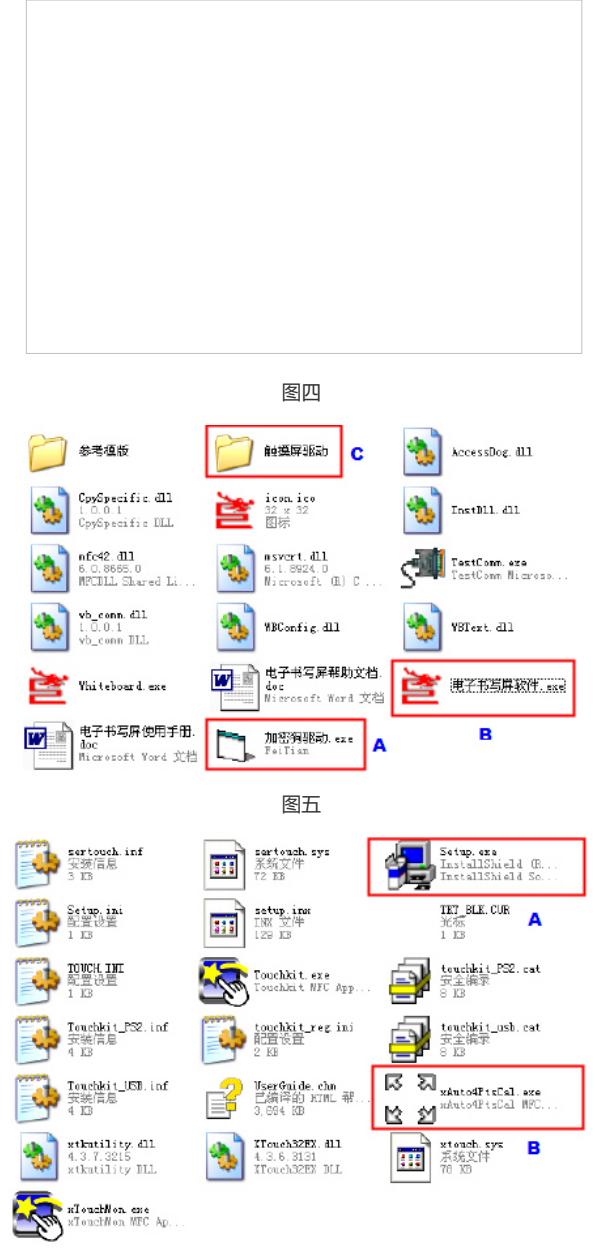

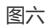

# **四、 配置关键点:**

### 略。

# **说明:**

如果终端还要本地输出PC图像的话,原来电子白板连接MG的VGA OUT改为连接投影仪的VGA O UT接口, MG上的VGA OUT连接投影仪的VGA IN接口(一般投影仪上面都有一对VGA接口分别为OU T和IN)。